# **Adaptateur d'ordinateur NABU connexion\assemblage**

**Version 1.2.6 Créé en février 2023 (Traduit février 2023)**

*Créé par Rudy's Retro Intel* <https://www.youtube.com/@RudysRetroIntel> *Traduit en français par 1Bit Fever Dreams* <https://www.youtube.com/@1BitFeverDreams>

Veuillez m'envoyer un courriel en anglais [\(retrointeldiy@gmail.com\)](mailto:retrointeldiy@gmail.com) si vous voulez améliorer ce document. Les prochaines versions seront disponibles au fur et à mesure que les connaissances seront mises de l'avant, testées et validées.

*Support additionnel fourni (en anglais) par:*

• Geek With Social Skills [\(https://www.youtube.com/@geekwithsocialskills\)](https://www.youtube.com/@geekwithsocialskills)

Pour la plus récente version de ce document ainsi que toute autre information reliée au NABU, utilisez les liens suivants :

[https://www.nabunetwork.com](https://www.nabunetwork.com/)

<https://github.com/RudyRetroIntel/Vintage-Hardware>

Afin de connecter votre ordinateur NABU au réseau, vous devrez concevoir un adaptateur qui connectera votre ordinateur NABU à un serveur. Suivez les étapes suivantes pour créer le vôtre :

*\*\* Ce document est basé sur les manipulations que j'ai personnellement effectuées sur mon ordinateur NABU est fourni « comme tel ». Nous n'assumons aucune responsabilité pour les erreurs et/ou dommages qui pourraient survenir lors de la création de votre adaptateur pour l'ordinateur NABU. Cette information est gratuitement mise à la disposition pour tous les propriétaires d'ordinateur NABU. Assurez-vous d'avoir un niveau suffisant pour travailler l'électronique et l'électricité. Sinon, veuillez contacter une personne qui possède ces habiletés avant de commencer. \*\**

#### **Construire un câble adaptateur NABU**

Avant de commencer, vous aurez besoin des choses suivantes :

- 1 Un connecteur mâle à 5 broches DIN
- 1 Un adaptateur USB 2.0 à RS422. J'ai utilisé la pièce de DTECH

1 – Une section de câble réseau local (LAN). Assurez-vous que le câble a des paires torsadées et possède au moins 2 paires de fil. De nos jours, les câbles de réseau local (en anglais « LAN *»*) ont des paires torsadées et possèdent 4 ensembles de paires de fils torsadés. *\*Assurez-vous que le câble fonctionne. Avec un multimètre, testez la continuité de chaque fil et qu'il n'y a aucun court-circuit entre les fils.\**.

Pièces additionnelles: fer à souder, tube à rétrécissement thermique, dénude câble (ou pince à dénuder), pinces.

### **Étape 1**

Étudier attentivement le diagramme de connexion suivant:

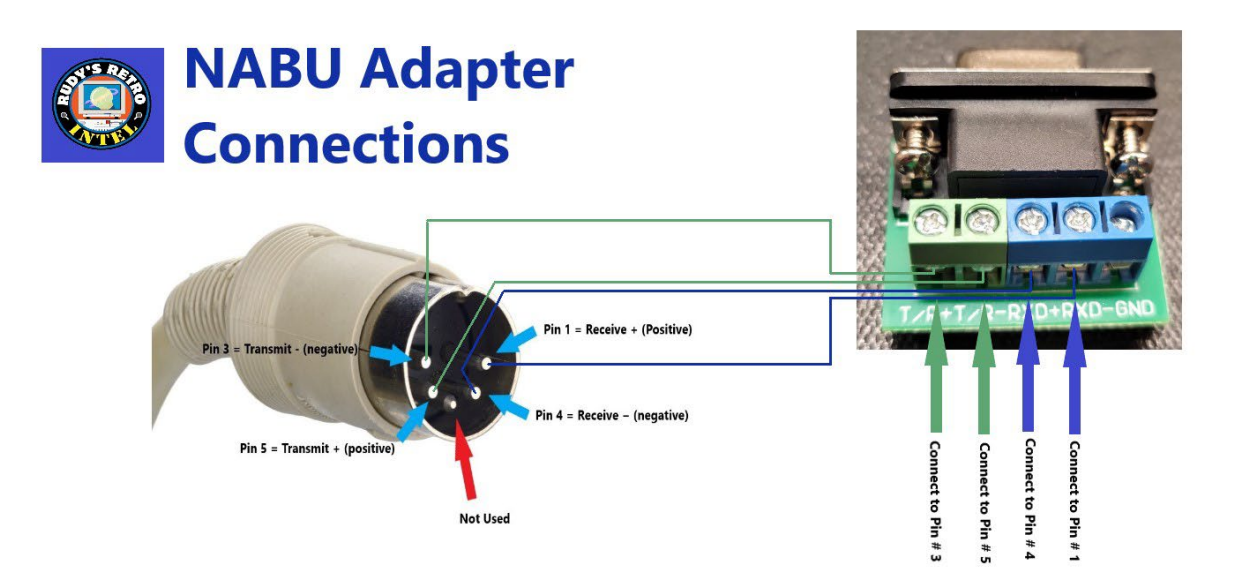

### **Étape 2**

• Choisir 2 ensembles de paires de fils torsadés. Les couleurs sont habituellement:

Brun et blanc avec des marques brunes

Orange et blanc avec des marques orange

Bleu et blanc avec des marques bleues

Vert et blanc avec des marques vertes

Lorsque 2 paires sont choisies, coupez les autres afin de n'avoir que 4 fils (2 paires). Il devrait donc y avoir 2 fils qui ont une couleur unie et 2 fils avec du blanc et des marques de couleur correspondante.

*\*Note: N'utilisez pas uniquement des couleurs unies, ni uniquement du blanc avec marques de couleur. Ces combinaisons élimineraient l'avantage des paires torsadées et introduiraient du bruit dans les signaux. Le bruit pourrait induire des erreurs dans la communication entre l'ordinateur NABU et votre ordinateur de table ou portable moderne.*

# **Étape 3**

- Dénuder chaque fil à chacune des extrémités
- Avec un multimètre, testez chaque fil pour s'assurer qu'il existe une continuité dans un fil donné et qu'il n'y a pas de court-circuit entre les fils
- Avant de souder, insérer un tube isolant à contraction thermique autour de chaque fil
- Soudez chaque fil aux 4 broches à l'arrière du connecteur DIN à 5 broches.
- Votre câble devrait ressembler à ceci:

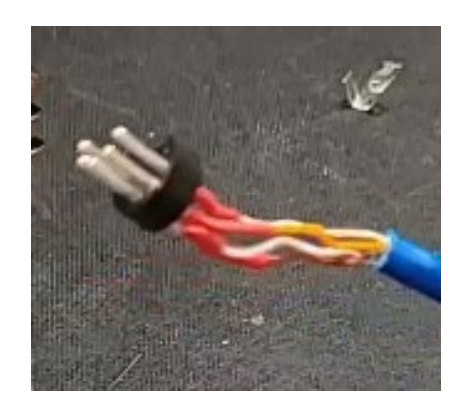

• Prenez en note quelle couleur de fil est connectée à quelle broche. Voici un exemple ci-dessous de mes propres connexions. Vous pouvez former une liste similaire même si les couleurs choisies sont différentes des miennes:

> Broche# 1 – Blanc avec marques orange Broche # 4 - Orange Broche # 5 – Blanc avec marques brunes Broche # 3 – Brun

# **Étape 4**

- Connectez chaque fil au connecteur fourni avec l'adaptateur RS422. Suivez le diagramme dans l'étape 1 en utilisant l'information prise en note à l'étape 3.
- Voici comment j'ai connecté mon adaptateur avec ces couleurs de fil. Il est possible que vos connexions soient différentes selon les couleurs que vous avez choisies; cependant, le placement sur les bornes de l'adaptateur devrait être le même.

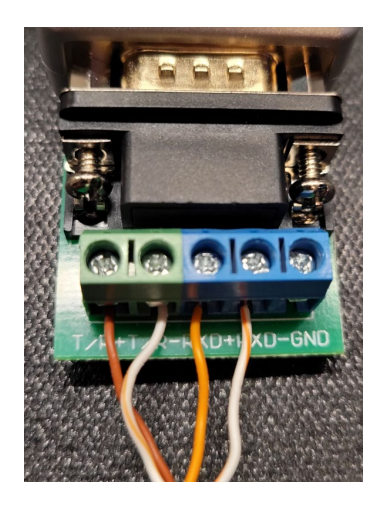

• Revérifier toutes les connexions et utilisez le multimètre à nouveau pour tester chaque terminal (aux vis), comme ci-haut jusqu'aux broches à l'avant du connecteur DIN à 5 broches comme à l'étape 1.

## **Étape 5**

- Branchez le connecteur à 5 broches DIN à votre ordinateur NABU et le connecteur USB à votre ordinateur de table ou portable moderne
- Lancez l'exécution du logiciel de serveur et alimentez votre ordinateur NABU
- Le logiciel NABU devrait commencer à charger sous peu. Sinon, débranchez le connecteur USB et vérifiez toutes les connexions des deux côtés de votre câble. Vérifier le tout à l'aide du diagramme de l'étape 1 ou bien avec l'image plus grande de la page suivante

# **Cable Length**

Si vous utilisez un câble de moins de 100 pieds (30,48 mètres), alors tout ira bien. Mon câble fait 3 pieds de longueur (0,9 mètre). Si vous avez besoin d'un plus long câble, consultez le graphique suivant et l'article ici :<https://en.wikipedia.org/wiki/RS-422>

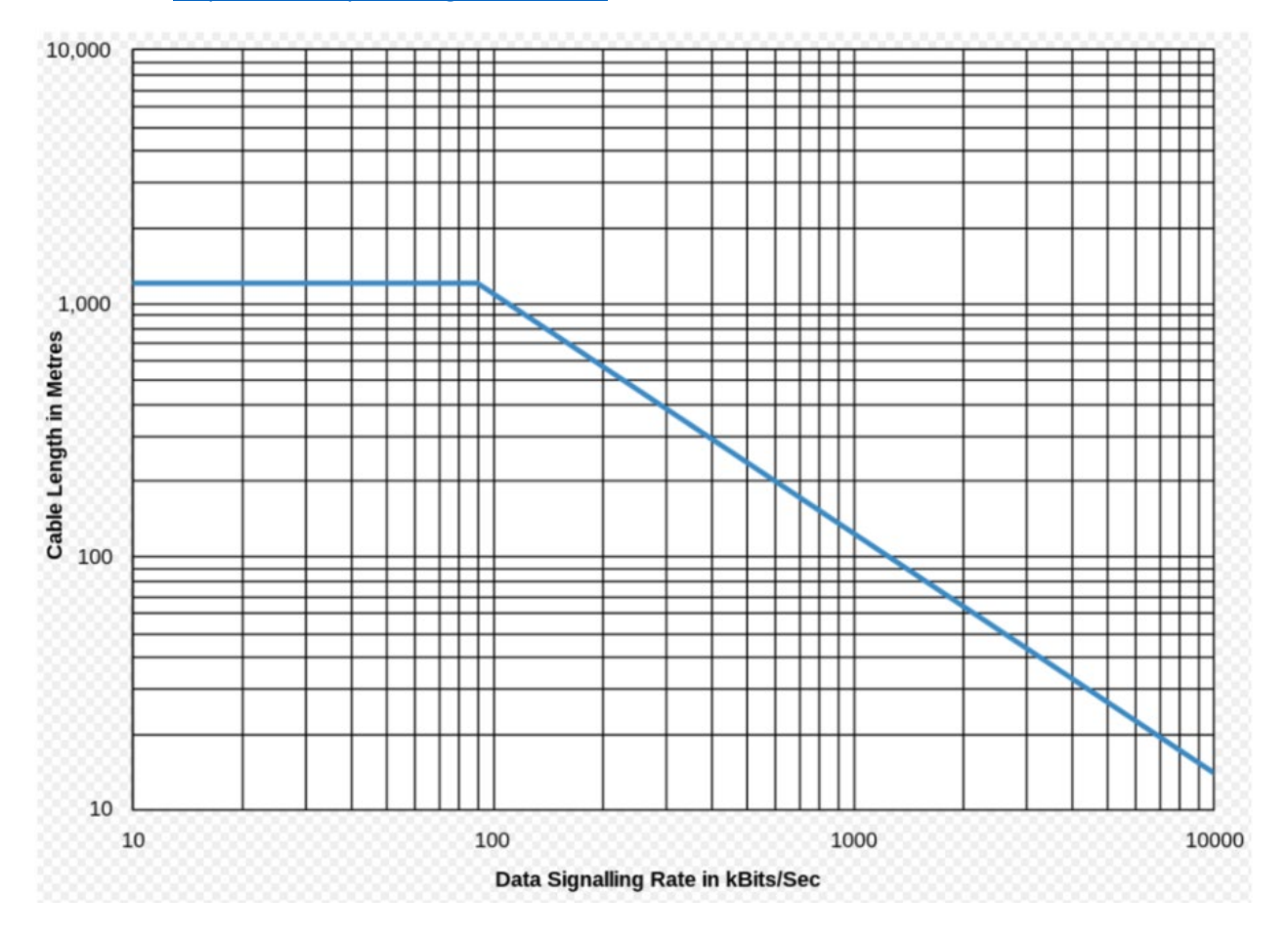

*Assurez-vous d'utiliser des fils à paire torsadée comme dans les câbles de réseau local (en anglais « LAN ») avec valeur de « CAT 5E » ou plus élevée. Si vous trouvez des erreurs, assurez-vous que les deux extrémités possèdent une mise à terre. Les paires non utilisées devraient être dédiées à la mise à terre. Dans mon cas, aucun fil n'a été requis ou utilisé pour la mise à terre.* 

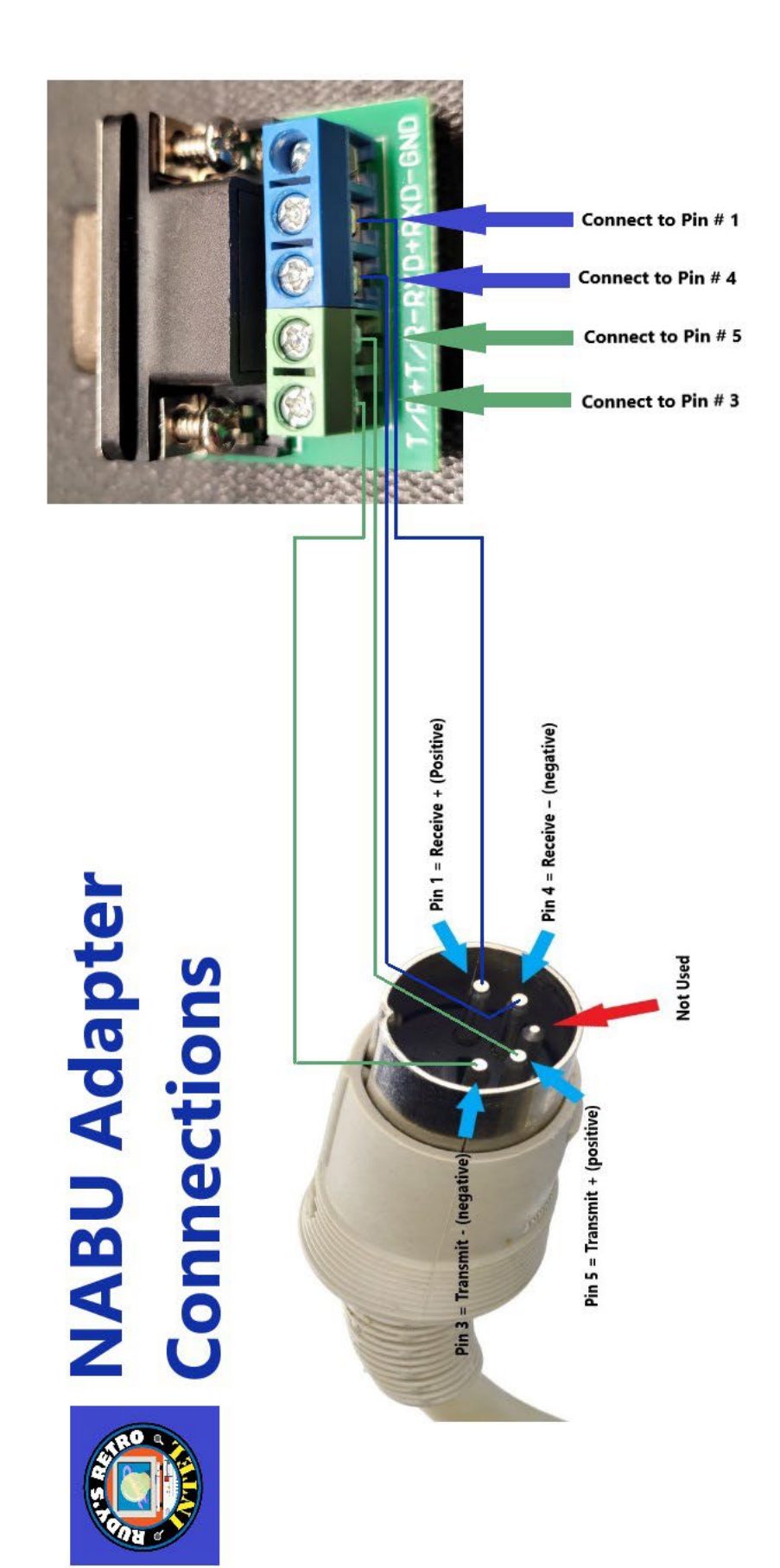